/ Batterieladesysteme / Schweißtechnik / Solarelektronik

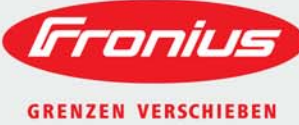

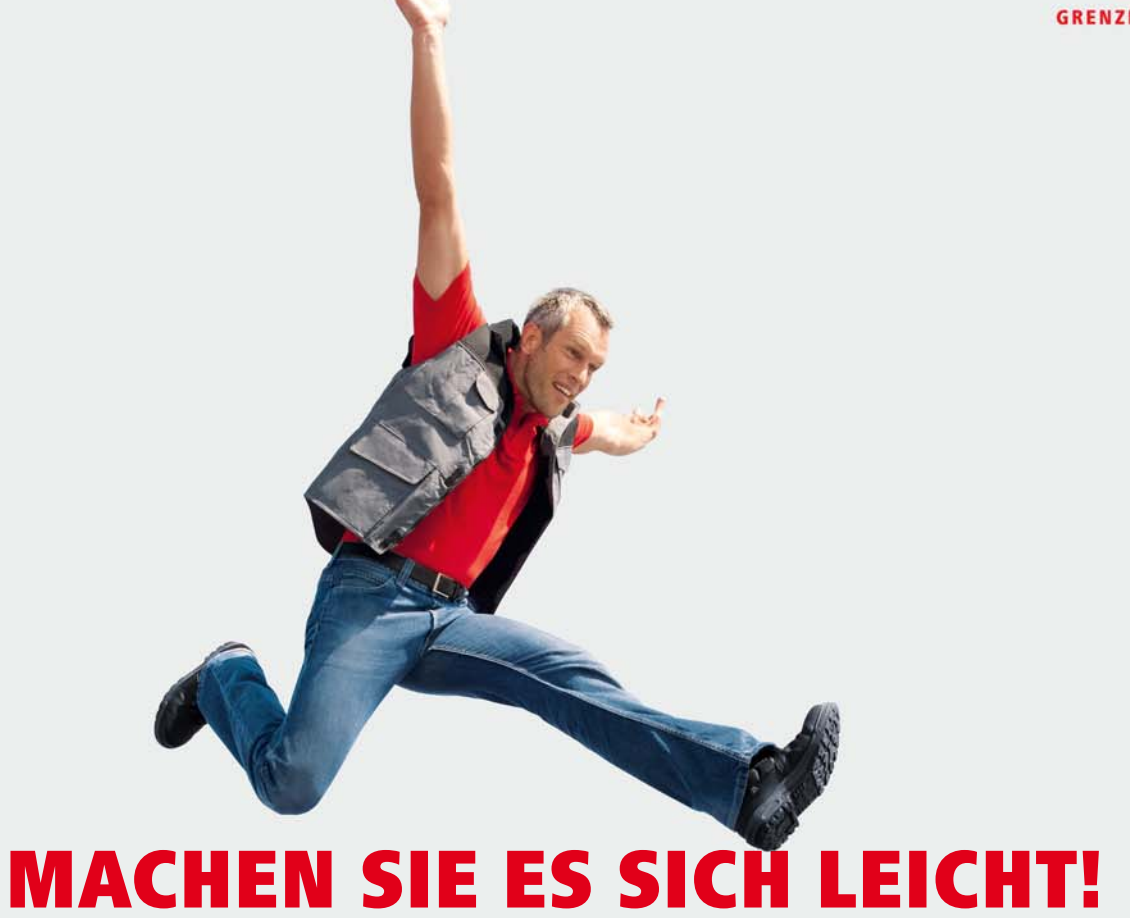

/ Normen, EEG-Vorgaben, Einstellungen & Umrüstung einfach umgesetzt.

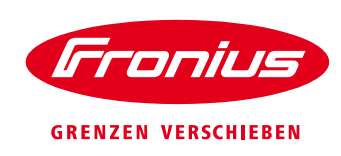

# <span id="page-1-0"></span>**INHALTSVERZEICHNIS**

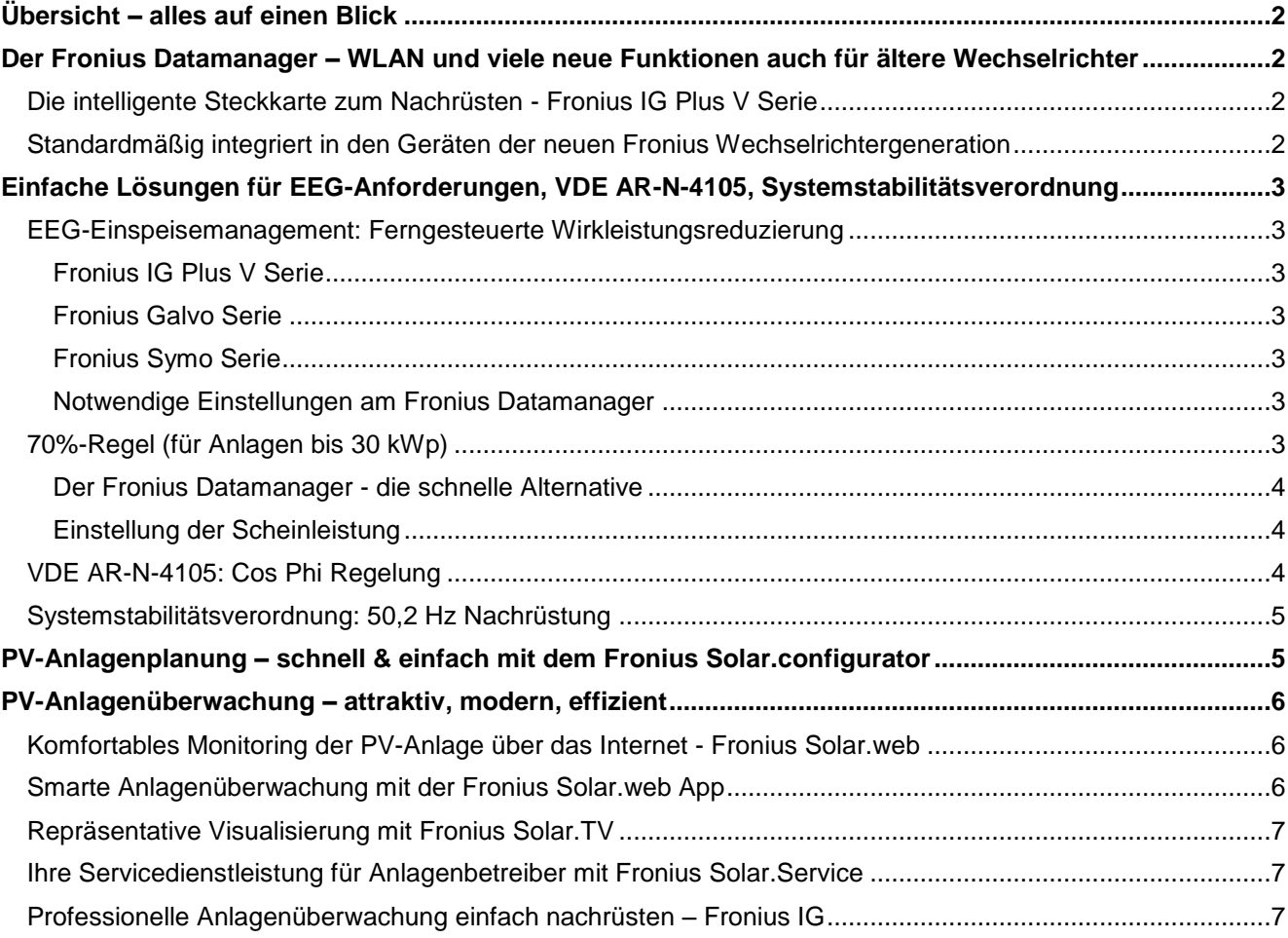

#### *Interaktives Dokument*

*Sie können sich per Mausklick durch das PDF-Dokument navigieren und von allen Themenbereichen wieder zurück zum Inhaltsverzeichnis springen. Zahlreiche Links und Querverweise bieten zusätzliche Informationen.*

/ Batterieladesysteme / Schweißtechnik / Solarelektronik

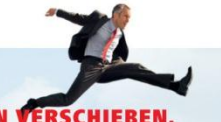

### WIR HABEN DREI SPARTEN UND EINE LEIDENSCHAFT: GRENZEN VERSCHIEBEN.

/ Ob bei Batterieladesystemen, in der Schweißtechnik oder in der Solarelektronik - unser Anspruch ist klar definiert: Technologie- und Qualitätsführer .<br>sein. Mit rund 3.000 Mitarbeitern weltweit verschieben wir die Grenzen des Machbaren, unsere mehr als 850 aktiven Patente sind der Beweis dafür. Wo andere sich schrittweise entwickeln, machen wir Entwicklungssprünge. Schon immer. Weitere Informationen zu allen Fronius Produkten und unseren weltweiten Vertriebspartnern und Repräsentanten erhalten Sie unter www.fronius.com

> **Fronius Deutschland GmbH** Am Stockgraben 3 36119 Neuhof-Dorfborn bei Fulda Deutschland [pv-sales-germany@fronius.com](mailto:pv-sales-germany@fronius.com) [www.fronius.de](http://www.fronius.de/)

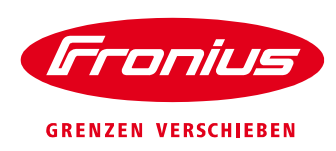

# <span id="page-2-0"></span>**ÜBERSICHT – ALLES AUF EINEN BLICK**

Fronius bietet für die vielseitigen Herausforderungen und Vorgaben bei der Installation und beim Betrieb einer PV-Anlage einfache Lösungsmöglichkeiten. Verschaffen Sie sich einen Überblick und informieren Sie sich umfassend über die Details.

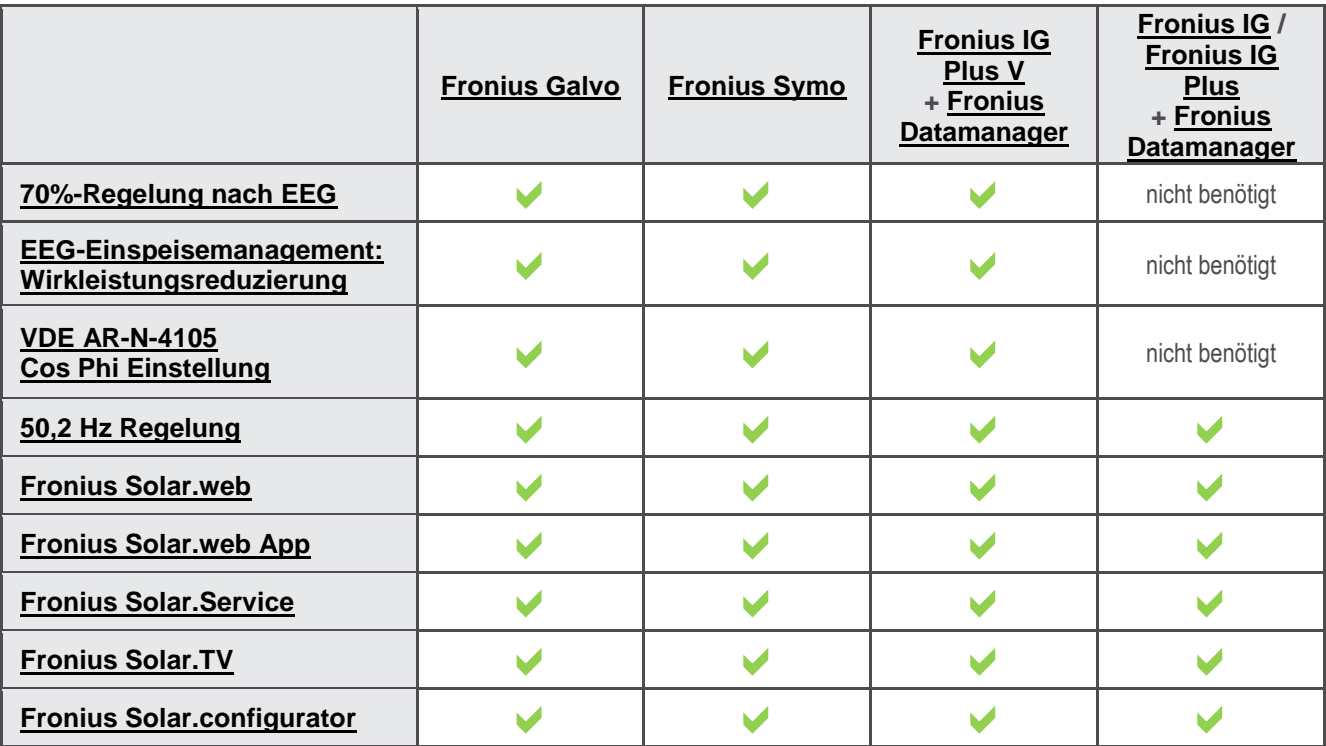

*[Zum Inhaltsverzeichnis](#page-1-0)*

# <span id="page-2-1"></span>**DER FRONIUS DATAMANAGER – WLAN UND VIELE NEUE FUNKTIONEN AUCH FÜR ÄLTERE WECHSELRICHTER**

Seit Juli 2013 ist der [Fronius Datamanager](http://www.fronius.com/cps/rde/xchg/fronius_deutschland/hs.xsl/15128_16776_DEU_HTML.htm) verfügbar. Damit wird vieles einfacher:

- Einspeisemanagement nach EEG:
	- Ferngesteuerte Wirkleistungsreduzierung
	- 70%-Regel
- topmoderne Anlagenüberwachung inklusive WLAN

## <span id="page-2-2"></span>**Die intelligente Steckkarte zum Nachrüsten - Fronius IG Plus V Serie**

Der Datamanager kann in Geräten der [Fronius IG Plus V](http://www.fronius.com/cps/rde/xchg/fronius_deutschland/hs.xsl/15128_13006_DEU_HTML.htm) Serie in Form einer Steckkarte nachträglich in den Wechselrichter eingebaut werden.

## **Einfache Regel: Ein Datamanager pro PV-Anlage ist ausreichend!**

Ein einziger Wechselrichter benötigt den Datamanager, alle anderen benötigen lediglich eine [Fronius](http://www.fronius.com/cps/rde/xchg/fronius_deutschland/hs.xsl/15128_14059_DEU_HTML.htm)  [ComCard](http://www.fronius.com/cps/rde/xchg/fronius_deutschland/hs.xsl/15128_14059_DEU_HTML.htm) zur Kommunikation untereinander.

## <span id="page-2-3"></span>**Standardmäßig integriert in den Geräten der neuen Fronius Wechselrichtergeneration**

Alle Funktionen des Datamanagers sind in den Geräten der Wechselrichterserien [Fronius Galvo](http://www.fronius.com/cps/rde/xchg/fronius_deutschland/hs.xsl/15128_16701_DEU_HTML.htm) und [Fronius](http://www.fronius.com/cps/rde/xchg/fronius_deutschland/hs.xsl/15128_16909_DEU_HTML.htm)  [Symo](http://www.fronius.com/cps/rde/xchg/fronius_deutschland/hs.xsl/15128_16909_DEU_HTML.htm) bereits standardmäßig integriert.

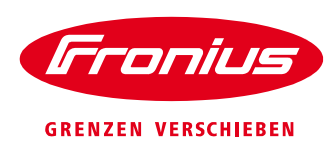

# <span id="page-3-6"></span><span id="page-3-0"></span>**EINFACHE LÖSUNGEN FÜR EEG-ANFORDERUNGEN, VDE AR-N-4105, SYSTEMSTABILITÄTSVERORDNUNG**

## <span id="page-3-1"></span>**EEG-Einspeisemanagement: Ferngesteuerte Wirkleistungsreduzierung**

Im EEG wird gefordert, dass Netzbetreiber die Möglichkeit haben müssen, bei Netzüberlastung die Wirkleistung der PV-Anlagen ferngesteuert zu reduzieren. Die Ansteuerung erfolgt mittels eines Rundsteuerempfängers. Diese Anforderung ist für Fronius Wechselrichter ganz leicht umsetzbar.

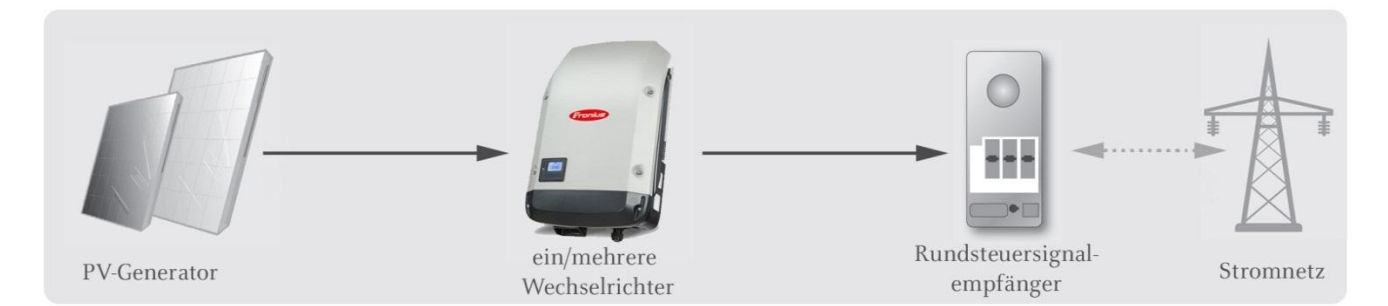

## <span id="page-3-2"></span>**Fronius IG Plus V Serie**

Der [Fronius Datamanager](http://www.fronius.com/cps/rde/xchg/fronius_deutschland/hs.xsl/15128_16776_DEU_HTML.htm) (Steckkarte) wird direkt in den [Fronius IG Plus V](http://www.fronius.com/cps/rde/xchg/fronius_deutschland/hs.xsl/15128_13006_DEU_HTML.htm) eingesteckt, der Rundsteuerempfänger wird direkt an den Fronius Datamanager angeschlossen.

Bei Anlagen mit mehreren Wechselrichtern steckt der Datamanager als Steckkarte im ersten Wechselrichter. Alle anderen Wechselrichter erhalten lediglich eine [Fronius ComCard.](http://www.fronius.com/cps/rde/xchg/fronius_deutschland/hs.xsl/15128_14059_DEU_HTML.htm) Der Datamanager wird mittels CAT5 Kabel (RS485) mit den ComCards in den anderen Fronius IG Plus V Wechselrichtern verbunden.

## <span id="page-3-3"></span>**Fronius Galvo Serie**

Ein Rundsteuerempfänger wird direkt an den [Fronius Galvo](http://www.fronius.com/cps/rde/xchg/fronius_deutschland/hs.xsl/15128_16701_DEU_HTML.htm) angeschlossen.

## <span id="page-3-4"></span>**Fronius Symo Serie**

Ein Rundsteuerempfänger wird direkt an den [Fronius Symo](http://www.fronius.com/cps/rde/xchg/fronius_deutschland/hs.xsl/15128_16909_DEU_HTML.htm) angeschlossen.

## <span id="page-3-5"></span>**Notwendige Einstellungen am Fronius Datamanager**

Um die vom Netzbetreiber gewünschten Abschaltstufen des Rundsteuersignalempfängers einzustellen, verbinden Sie Ihren Laptop über den LAN-Eingang mit dem [Fronius Datamanager](http://www.fronius.com/cps/rde/xchg/fronius_deutschland/hs.xsl/15128_16776_DEU_HTML.htm) (bzw. mit dem LAN-Eingang des [Fronius Symo](http://www.fronius.com/cps/rde/xchg/fronius_deutschland/hs.xsl/15128_16909_DEU_HTML.htm) oder [Fronius Galvo\)](http://www.fronius.com/cps/rde/xchg/fronius_deutschland/hs.xsl/15128_16701_DEU_HTML.htm). Über Ihren Browser (z.B. Internet Explorer, Firefox, etc.) können Sie nun auf einer intuitiv bedienbaren Grafikoberfläche die gewünschten Einstellungen vornehmen.

*[Zum Inhaltsverzeichnis](#page-1-0)*

## **70%-Regel (für Anlagen bis 30 kWp)**

Für Anlagen bis 30 kWp gibt es nach Wahl des Anlagenbetreibers eine andere Option als die ferngesteuerte Wirkleistungsreduzierung: In diesem Fall wird die maximale Einspeiseleistung auf 70% der Generatorleistung begrenzt (die sogenannte "70%-Regel"). Bei einer 10 kWp Anlage dürfen dann beispielsweise maximal 7 kW AC-Wirkleistung eingespeist werden.

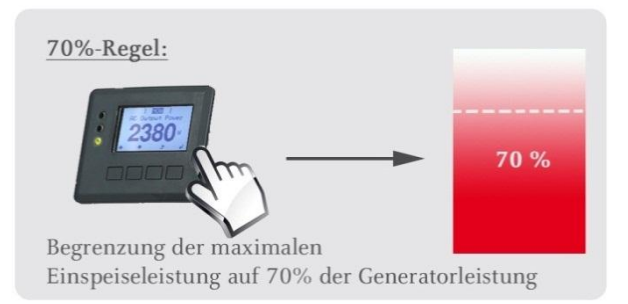

Sie können die 70% Begrenzung in jedem Fronius Wechselrichter (außer Fronius IG und Fronius ZWR) direkt am Display einstellen. Von der Fronius Hotline (Tel. 06655 91694-44) erhalten Sie als Fachbetrieb den Zugangs-Code, um die Einstellung vornehmen zu können.

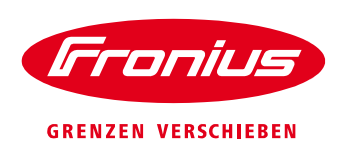

#### <span id="page-4-0"></span>**Der Fronius Datamanager - die schnelle Alternative**

Bei Anlagen mit mehreren Wechselrichtern empfiehlt es sich, die Einstellung direkt am [Fronius Datamanager](http://www.fronius.com/cps/rde/xchg/fronius_deutschland/hs.xsl/15128_16776_DEU_HTML.htm) vorzunehmen. Der Datamanager koordiniert die gesamte PV-Anlage in Abhängigkeit von der aktuell produzierten Gesamtleistung. Dies ist vor allem bei Anlagen mit unterschiedlicher Ausrichtung von Vorteil.

Schließen Sie dazu den Datamanager (bzw. beim Fronius IG Plus V die Datamanager-Steckkarte) über ein LAN-Kabel direkt an Ihren Laptop an. Der Datamanager verfügt über einen integrierten Webserver und Sie können mit Ihrem Web-Browser (Microsoft Explorer, Firefox, etc.) die Bedienoberfläche des Datamanagers direkt aufrufen, um die 70% Einstellung vorzunehmen.

### <span id="page-4-1"></span>**Einstellung der Scheinleistung**

Wechselrichter müssen Wirkleistung und Blindleistung bereitstellen. Beides zusammen ergibt die Scheinleistung. Für die 70% Regel muss am Wechselrichter die maximale Scheinleistung eingegeben werden. Hierfür müssen Sie wissen, mit welchem Cos Phi die Anlage betrieben wird.

#### **Sofern Ihr Netzbetreiber nichts anderes verlangt, verwenden Sie die im Wechselrichter voreingestellten Maximalwerte gemäß AR-N-4105:**

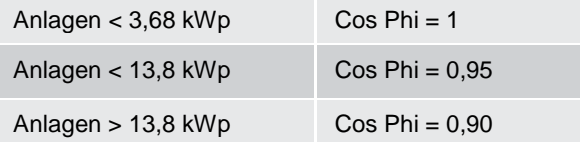

#### **Ein Praxisbeispiel:**

- Die Anlagengröße beträgt 10 kWp
- Maximal erlaubte Wirkleistungseinspeisung: 7 kW
- Cos Phi nach Tabelle: 0,95
- Scheinleistung = Wirkleistung / Cos Phi
- Scheinleistung = 7000 W / 0,95 = 7368 VA
- $\rightarrow$  Sie stellen am Display 7368 ein

*[Zum Inhaltsverzeichnis](#page-1-0)*

## <span id="page-4-2"></span>**VDE AR-N-4105: Cos Phi Regelung**

In der seit Januar 2012 gültigen Anwendungsregel VDE AR-N-4105 ist gefordert, dass Wechselrichter in Abhängigkeit von der produzierten Wirkleistung einen bestimmten Anteil Blindleistung ins Netz einspeisen. Das von den Wechselrichtern geforderte Verhalten ist zudem abhängig von der Gesamtgröße der PV-Anlage.

Der Anteil der Blindleistung wird über den Phasenwinkel Cos Phi definiert. Die Anwendungsregel VDE AR-N-4105 bestimmt genaue Verhaltenskurven, denen der Wechselrichter zu folgen hat.

#### **Fronius macht es Ihnen einfach: Alle Verhaltenskurven nach VDE AR-N-4105 sind bereits in die Software der Wechselrichter einprogrammiert.**

#### **Praxisbeispiel:**

Bei der Inbetriebnahme müssen Sie am Wechselrichterdisplay auswählen, ob die Gesamtgröße der PV-Anlage < 3,68 kWp, < 13,8 kWp oder > 13,8 kWp beträgt.

Sobald Sie diese einfache Auswahl getroffen haben, ist im Wechselrichter automatisch die richtige Cos Phi Regelung dauerhaft eingestellt.

Sollte Ihr Netzbetreiber eine abweichende Cos Phi Einstellung wünschen, so ist dies ebenfalls möglich. Sie können in einem speziellen Untermenü die Einstellungen am Display vornehmen. Den Zugangscode erhalten Sie als Fachbetrieb bei der Fronius Hotline (Tel. 06655 91694-44).

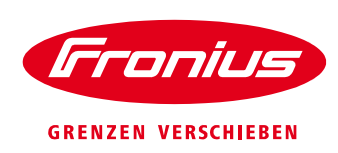

## <span id="page-5-0"></span>**Systemstabilitätsverordnung: 50,2 Hz Nachrüstung**

Um die Netzstabilität zu gewährleisten hat die Bundesregierung die Systemstabilitätsverordnung erlassen (gültig seit 26. Juli 2012): PV-Anlagen sollen bei Netzproblemen schrittweise, bzw. "sanft" vom Netz getrennt werden und nicht mehr wie bisher bei einer Netzfrequenz von 50,2 Hertz (Hz) gleichzeitig abschalten.

Alle Wechselrichter, die konform zur aktuellen Norm VDE AR-N-4105 sind, halten diese Anforderungen ein. Fronius produziert seit September 2011 konform zur VDE-Norm AR-N-4105. Für ältere Anlagen ist allerdings eine Umrüstung der Wechselrichter notwendig. Diese wird von den Verteilnetzbetreibern koordiniert. Die Netzbetreiber haben hierzu die meisten Anlagenbetreiber bereits kontaktiert.

## **Ganz einfach mit Fronius! Bei unseren Wechselrichtern ist kein Hardware-Umbau oder Software-Update notwendig!**

Sie können die neue Einstellung der Netzfrequenz bequem und einfach am Display des Wechselrichters einstellen. Dazu benötigen Sie lediglich den Zugangscode. Dieser ist für Fachbetriebe über die Fronius Hotline (Tel. 06655 91694-44) erhältlich.

Wahrscheinlich wird Ihr Netzbetreiber zusätzlich ein Zertifikat über eine Schulung zur 50,2 Hz-Umstellung von Ihnen fordern. Um es Ihnen leicht zu machen, bieten wir diese Schulungen deutschlandweit an. Aktuelle Termine finden Sie unter [www.fronius.de/pv-trainings.](http://www.fronius.de/pv-trainings)

**Erfolgreiche Nachrüstung** Froniu des Wechselrichters gemäß Systemstabilitätsverordnung Angewandte Nachrüstmethode □ Frequenzkennlinie nach VDE-AR-4105:201  $\Box$  Frequenzkennlinie nach BDEW-Mittelspannungs-Richtlinie: 2008  $\Box$  Umstellung der Abschaltfrequenz auf Hz Datum / Installateurbetrieb

Weitere Informationen zum Thema finden Sie auch auf [www.fronius.de/nachruestung.](http://www.fronius.de/nachruestung)

*[Zum Inhaltsverzeichnis](#page-1-0)*

# <span id="page-5-1"></span>**PV-ANLAGENPLANUNG – SCHNELL & EINFACH MIT DEM FRONIUS SOLAR.CONFIGURATOR**

Der neue [Fronius Solar.configurator](http://www.fronius.com/cps/rde/xchg/fronius_deutschland/hs.xsl/15128_17077_DEU_HTML.htm) bietet viele zusätzliche Features!

Ihre Vorteile:

- Online-Tool: immer die aktuellsten Moduldaten
- Schnelle und zuverlässige Anlagenauslegung
- Ertragsprognose der PV-Anlage

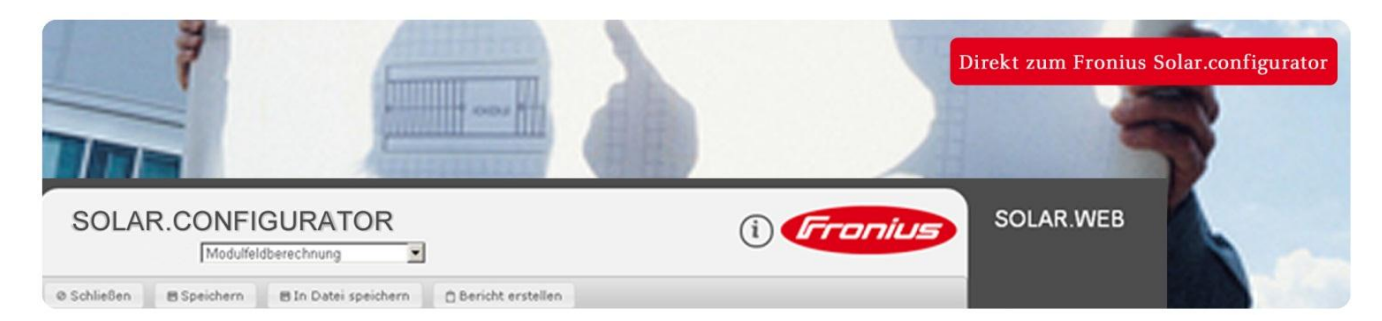

Weitere Informationen auf [www.fronius.de](http://www.fronius.de/) im Bereich [Solarelektronik](http://www.fronius.com/cps/rde/xchg/fronius_deutschland/hs.xsl/15128_DEU_HTML.htm) / [Produkte](http://www.fronius.com/cps/rde/xchg/fronius_deutschland/hs.xsl/15128_12378_DEU_HTML.htm) / [Anlagenauslegung](http://www.fronius.com/cps/rde/xchg/fronius_deutschland/hs.xsl/15128_17077_DEU_HTML.htm)

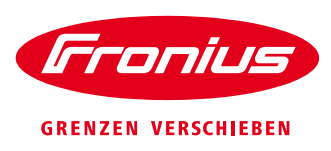

# <span id="page-6-2"></span><span id="page-6-0"></span>**PV-ANLAGENÜBERWACHUNG – ATTRAKTIV, MODERN, EFFIZIENT**

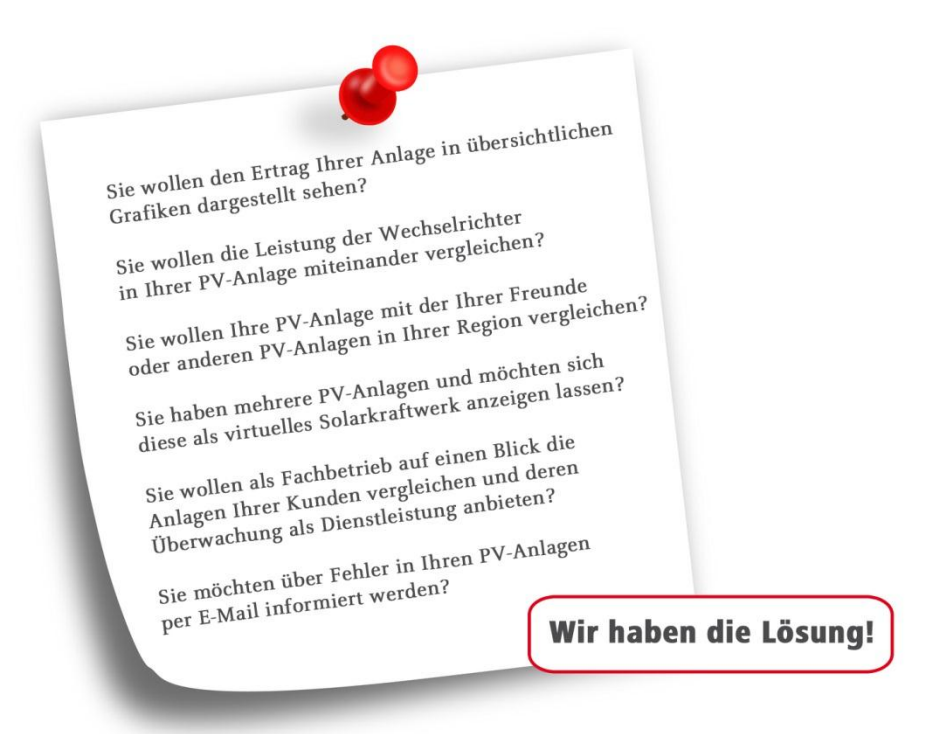

# <span id="page-6-1"></span>**Komfortables Monitoring der PV-Anlage über das Internet - Fronius Solar.web**

Seit August 2013 ist die neue Version des [Fronius Solar.web](http://www.fronius.com/cps/rde/xchg/fronius_deutschland/hs.xsl/15128_14041_DEU_HTML.htm) online – das leistungsfähige Internetportal zur grafischen Anlagenüberwachung.

Der Wechselrichter sendet vollautomatisch über einen Internetrouter die Ertragsdaten der PV-Anlage zum Internetportal. Zu diesen Daten haben nur Sie (bzw. der Anlagenbetreiber) Zugriff. Außerdem kann der Web-Portalnutzer speziell ausgewählten Personen das Recht zuteilen, die Anlagendaten zu betrachten.

#### **So kommen die Anlagendaten ins Fronius Solar.web:**

- Sie richten ein Nutzerkonto im Fronius Solar.web ein [\(http://solarweb.fronius.com\)](http://solarweb.fronius.com/).
- Fronius Galvo & Fronius Symo: Der Wechselrichter nimmt über WLAN direkt Kontakt zum Internetrouter auf und kann so die Daten ins Fronius Solar.web Portal senden.
- Fronius IG Plus: Der Datamanager (Steckkarte) nimmt über WLAN direkt Kontakt zum Internetrouter auf und kann so die Daten ins Fronius Solar.web Portal senden.

#### *[Zum Inhaltsverzeichnis](#page-1-0)*

## **Smarte Anlagenüberwachung mit der Fronius Solar.web App**

Natürlich können Sie die PV-Anlage auch mit dem Smartphone überwachen. Alle Grafiken im [Fronius Solar.web](http://www.fronius.com/cps/rde/xchg/fronius_deutschland/hs.xsl/15128_14041_DEU_HTML.htm) wurden speziell auf Smartphones angepasst.

- Der Anlagenbetreiber kann die [Solar.web App](http://www.fronius.com/cps/rde/xchg/fronius_deutschland/hs.xsl/15128_14045_DEU_HTML.htm) über sein Smartphone aufrufen.
- <span id="page-6-3"></span>Die Fronius Solar.Web App können Sie kostenlos herunterladen.

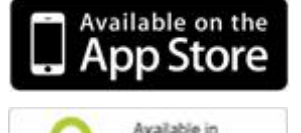

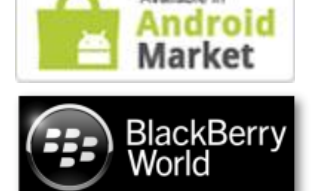

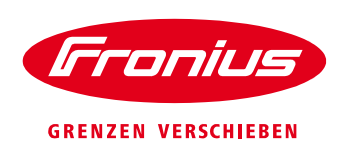

## <span id="page-7-0"></span>**Repräsentative Visualisierung mit Fronius Solar.TV**

Zeigen Sie die Erträge der Solaranlage mithilfe von [Fronius Solar.TV](http://www.fronius.com/cps/rde/xchg/fronius_deutschland/hs.xsl/15128_15845_DEU_HTML.htm) repräsentativ im Foyer eines Unternehmens oder im privaten Wohnzimmer - auf einem Fernsehgerät mit Internetverbindung. Wir empfehlen dazu ein TV-Gerät mit HDMI Schnittstelle und Mini-PC-Stick (z.B. Rikomagic MK 802III oder Joy-it smart TV Stick).

[Fronius Galvo,](http://www.fronius.com/cps/rde/xchg/fronius_deutschland/hs.xsl/15128_16701_DEU_HTML.htm) [Fronius Symo](http://www.fronius.com/cps/rde/xchg/fronius_deutschland/hs.xsl/15128_16909_DEU_HTML.htm) oder der [Fronius Datamanager](http://www.fronius.com/cps/rde/xchg/fronius_deutschland/hs.xsl/15128_16776_DEU_HTML.htm) (Steckkarte) senden die Daten über Fronius Solar.web Portal zum TV-Gerät.

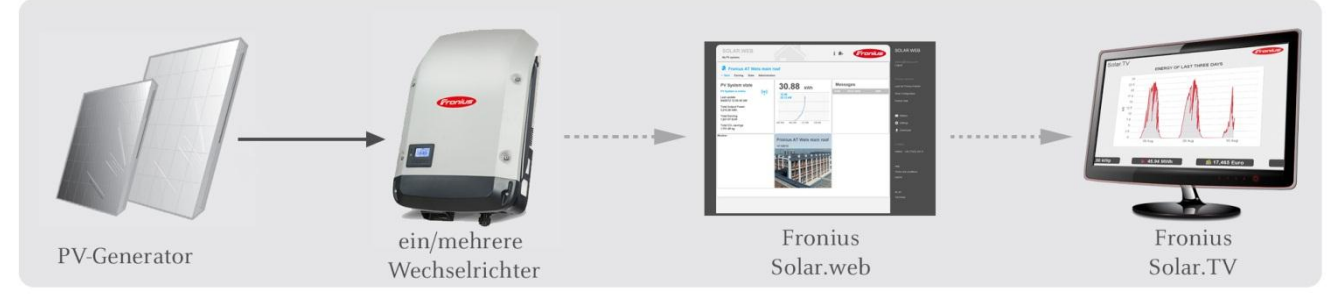

*[Zum Inhaltsverzeichnis](#page-1-0)*

# <span id="page-7-1"></span>**Ihre Servicedienstleistung für Anlagenbetreiber mit Fronius Solar.Service**

Wenn Sie als Fachbetrieb Anlagenüberwachung und PV-Service als Dienstleistung anbieten wollen, dann benötigen Sie ein Profi-Werkzeug, mit dem Sie die PV-Anlage aus der Ferne überwachen und Einstellungen vornehmen können.

Sobald Sie den [Fronius Galvo,](http://www.fronius.com/cps/rde/xchg/fronius_deutschland/hs.xsl/15128_16701_DEU_HTML.htm) den [Fronius Symo](http://www.fronius.com/cps/rde/xchg/fronius_deutschland/hs.xsl/15128_16909_DEU_HTML.htm) oder den [Fronius IG Plus](http://www.fronius.com/cps/rde/xchg/fronius_deutschland/hs.xsl/15128_13006_DEU_HTML.htm) über die WLAN Funktion mit dem Internetrouter verbunden haben, können Sie mit [Fronius Solar.Service](http://www.fronius.com/cps/rde/xchg/fronius_deutschland/hs.xsl/15128_17033_DEU_HTML.htm) von der Ferne auf die Anlage zugreifen. Allerdings nur, wenn Ihr Kunde Ihnen das Passwort mitteilt.

Die [Fronius Solar.Service](http://www.fronius.com/cps/rde/xchg/fronius_deutschland/hs.xsl/15128_17033_DEU_HTML.htm) Software können Sie kostenlos auf [www.fronius.de](http://www.fronius.de/) im Bereich [Solarelektronik](http://www.fronius.com/cps/rde/xchg/fronius_deutschland/hs.xsl/15128_DEU_HTML.htm) / [Produkte](http://www.fronius.com/cps/rde/xchg/fronius_deutschland/hs.xsl/15128_12378_DEU_HTML.htm) / [Anlagenüberwachung](http://www.fronius.com/cps/rde/xchg/fronius_deutschland/hs.xsl/15128_12441_DEU_HTML.htm) / [Visualisierung](http://www.fronius.com/cps/rde/xchg/fronius_deutschland/hs.xsl/15128_12991_DEU_HTML.htm) herunterladen.

*[Zum Inhaltsverzeichnis](#page-1-0)*

## <span id="page-7-2"></span>**Professionelle Anlagenüberwachung einfach nachrüsten – Fronius IG**

Ihr [Fronius IG](http://www.fronius.com/cps/rde/xchg/fronius_deutschland/hs.xsl/15128_13004_DEU_HTML.htm) ist bereits 5-10 Jahre alt? Dann können Sie ihn jetzt trotzdem zu einem topmodernen Wechselrichter machen!

Einfach die Datamanager Steckkarte in den Fronius IG einsetzen und in Betrieb nehmen. Schon können Sie über WLAN z.B. die Wechselrichterdaten auf Ihrem Smartphone betrachten und die grafischen Darstellungen im Fronius Solar.web Portal nutzen.

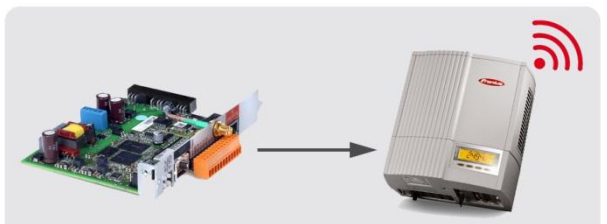

Machen Sie eine "ältere" PV-Anlage mit dem Fronius Datamanager schnell und einfach wieder "jung"!

Machen Sie eine "ältere" PV-Anlage schnell und einfach wieder "jung" und begeistern Sie Ihre langjährigen Kunden!

**Auch hier gilt die einfache Regel: Ein Datamanager pro PV-Anlage ist ausreichend!** Ein einziger Wechselrichter benötigt den Datamanager, alle anderen benötigen lediglich eine [Fronius](http://www.fronius.com/cps/rde/xchg/fronius_deutschland/hs.xsl/15128_14059_DEU_HTML.htm)  [ComCard](http://www.fronius.com/cps/rde/xchg/fronius_deutschland/hs.xsl/15128_14059_DEU_HTML.htm) zur Kommunikation untereinander.